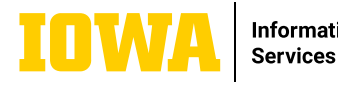

## **SharePoint Online: Work with Information Technology and Manage Files**

#### **WORK WITH FILES**

Select a site from the SharePoint start page through office365.uiowa.edu or enter the site's direct URL into your web browser. Then click on Documents in the left navigation pane.

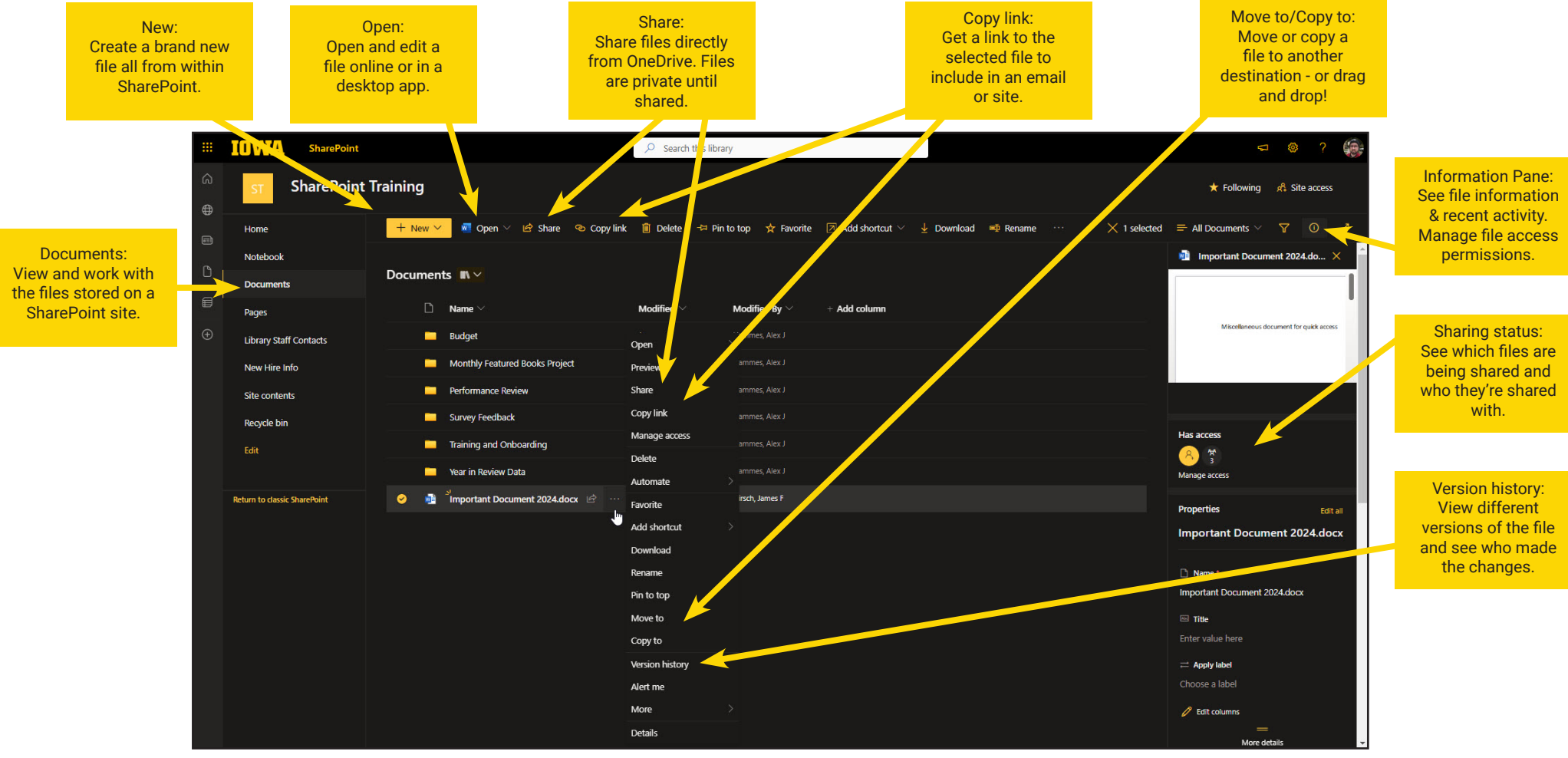

# **LEARN MORE**

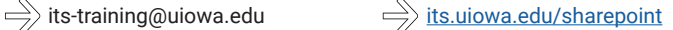

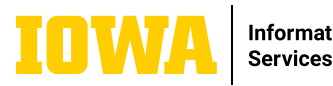

# **SharePoint Online: Work with Information Technology and Manage Files**

#### **CREATE OR UPLOAD FILES AND FOLDERS**

You can add New or existing files and folders from your device. In SharePoint, click Upload > Files or New > the type of document you'd like to create. Otherwise, select a location in OneDrive and drag and drop files or folders from File Explorer.

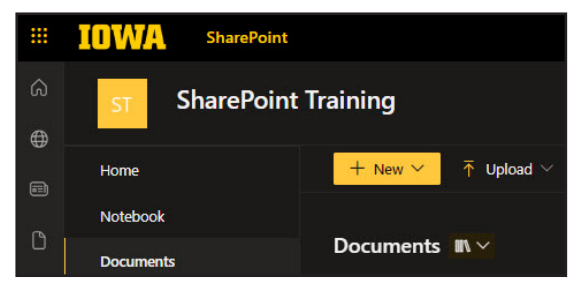

### **SHARE FILES**

Select a file and then click Share. You can grant Edit or View permissions for recipients and set time limits on a file to specify when it will no longer be accessible.

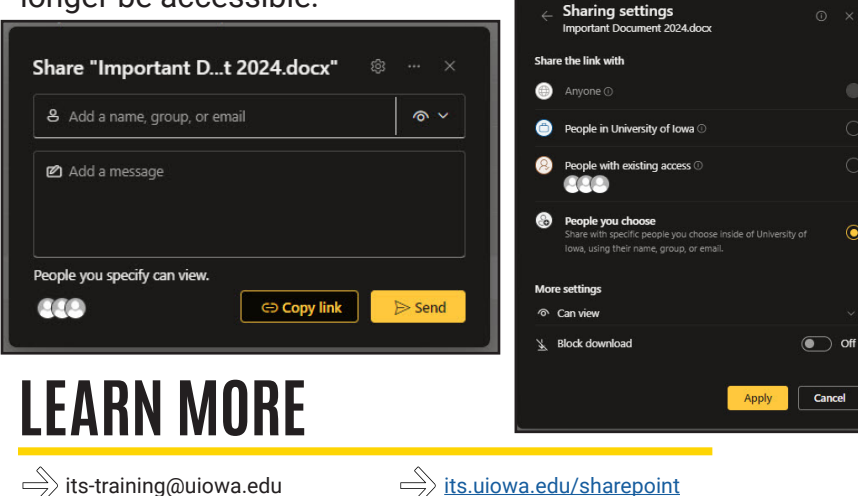

#### **COPY LINKS**

Copy a link to a file to share it anywhere. Select a file and then click Copy link. Then paste the link in an email, Teams chat, webpage, or wherever else you would like to share the file.

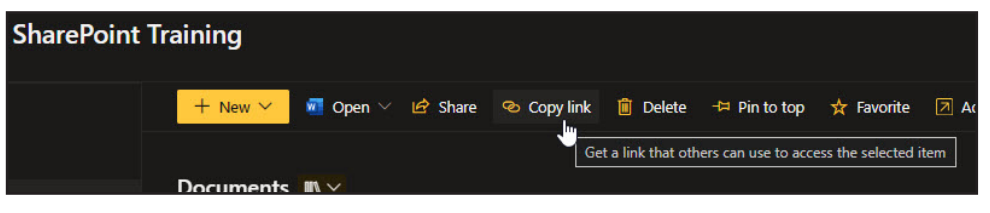

### **SYNC FILES AND FOLDERS**

Sync your files and folders to your File Explorer if that is your preferred method of accessing them. Navigate to a document library on a SharePoint site and click Sync.

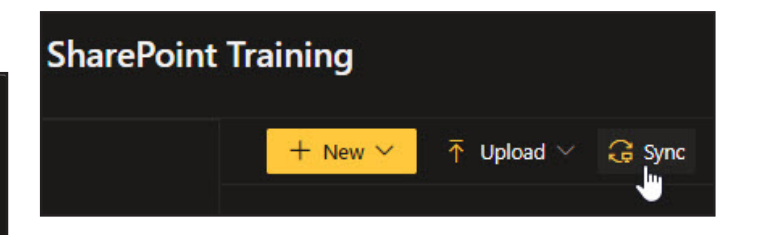